## **How do I log into the Rosetta Stone mobile app with my institution's EBSCO account?**

- **Create an account from the County Library's Languages page** (This is one time process. Once you create your user name and password, you can log in from Rosetta Stone app directly)
	- 1. Go to the County library's languages page <https://www.slcolibrary.org/learn/languages>
	- 2. Click the Rosetta Stone Link

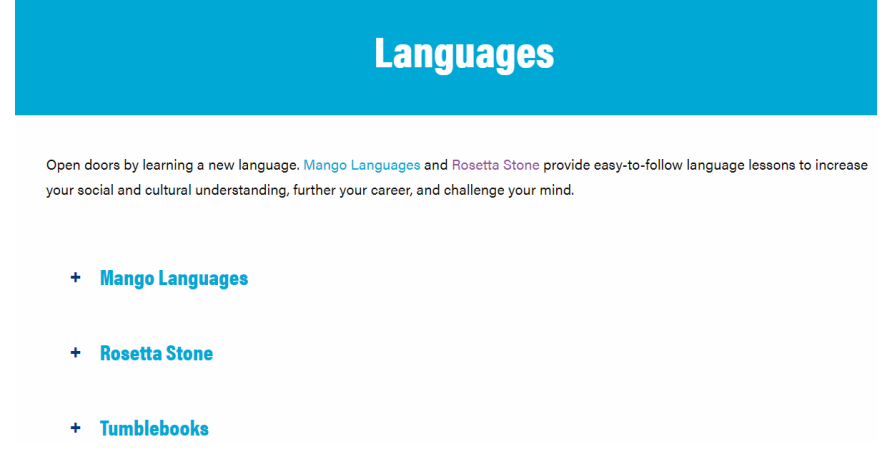

3. Sign in with your library card

## Sign In

Please type in your library card number:

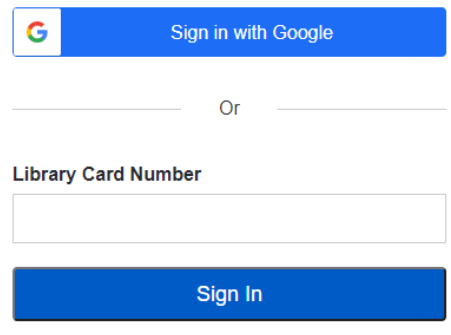

Important User Information: Remote access to EBSCO's databases is permitted to patrons of subscribing institutions accessing from remote locations for personal, non-commercial use. However, remote access to EBSCO's databases from nonsubscribing institutions is not allowed if the purpose of the use is for commercial gain through cost reduction or avoidance for a non-subscribing institution.

4. Click the Rosetta Stone Library Solution link

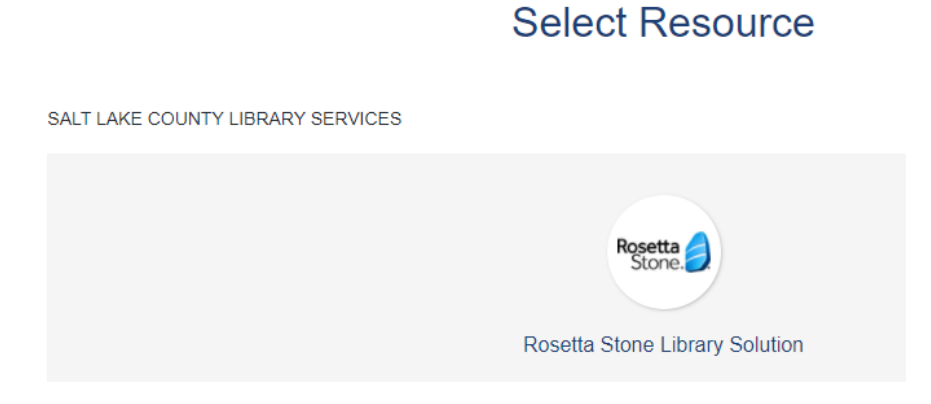

5. Enter your email address, password, choose language to learn, and sign in.

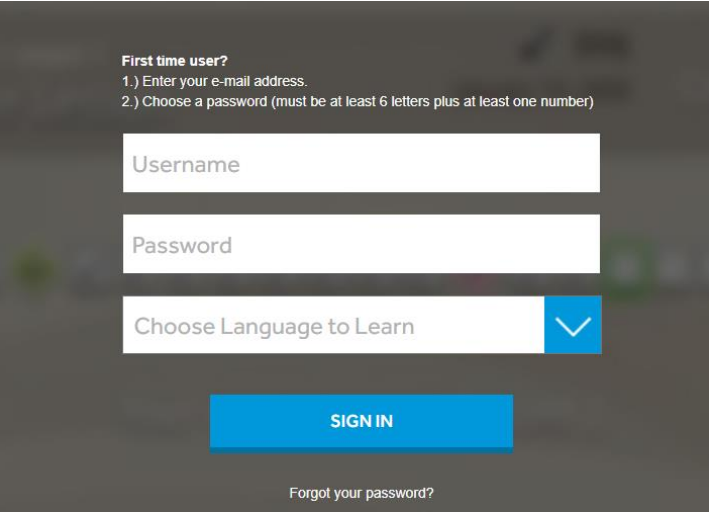

6. Sign out. (You have successfully created your Rosetta Stone account. Now proceed to download the app from App Store or Google Play Store.

## **Download the app**

- 1. IOS download link: <https://apps.apple.com/us/app/rosetta-stone-learn-languages/id435588892>
- 2. Google Play download link: [https://play.google.com/store/apps/details?id=air.com.rosettastone.mobile.CoursePlayer&hl=e](https://play.google.com/store/apps/details?id=air.com.rosettastone.mobile.CoursePlayer&hl=en_US&gl=US) [n\\_US&gl=US](https://play.google.com/store/apps/details?id=air.com.rosettastone.mobile.CoursePlayer&hl=en_US&gl=US)
- 3. After download the app to your mobile device, click the app icon from your mobile device Home screen.
- 4. Log In

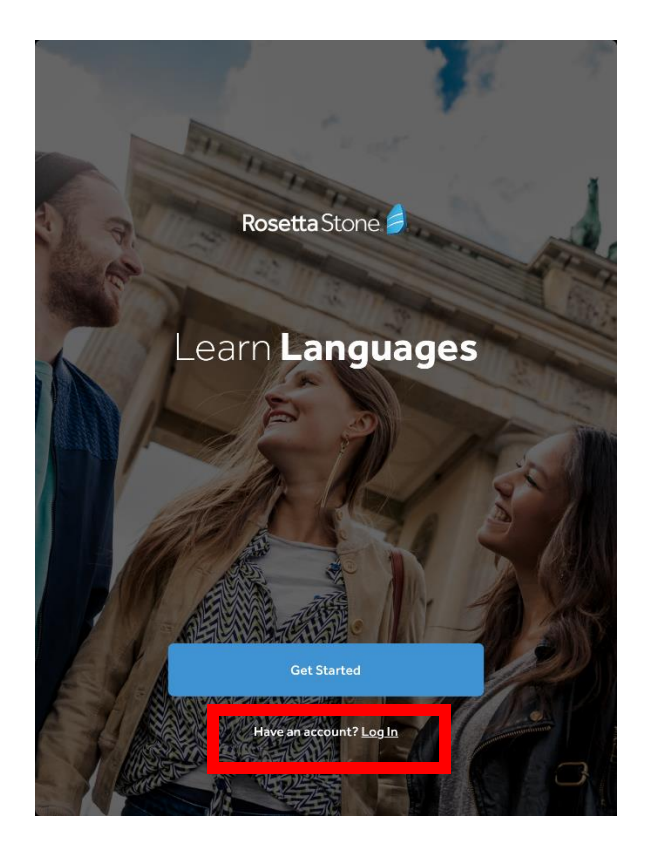

5. Select Work or School as your account type

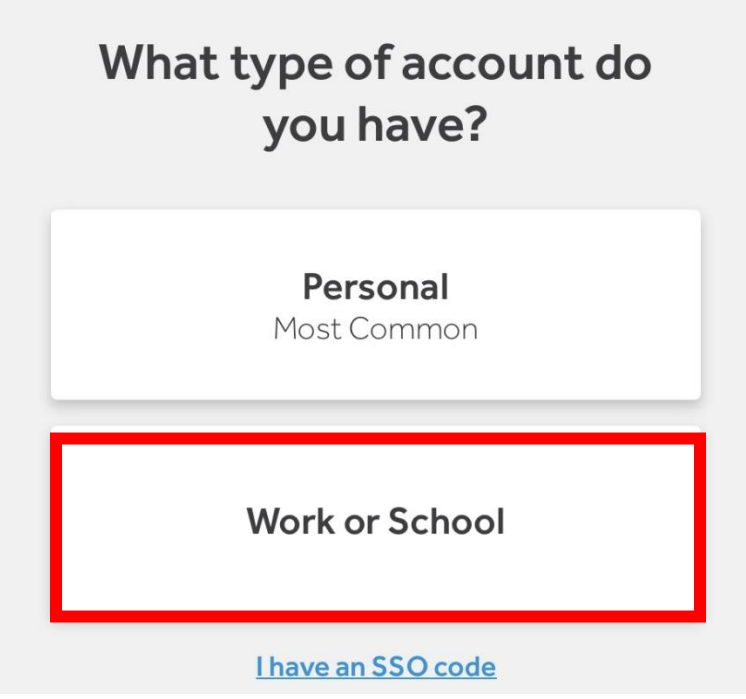

6. Type in your user name, password and workspace

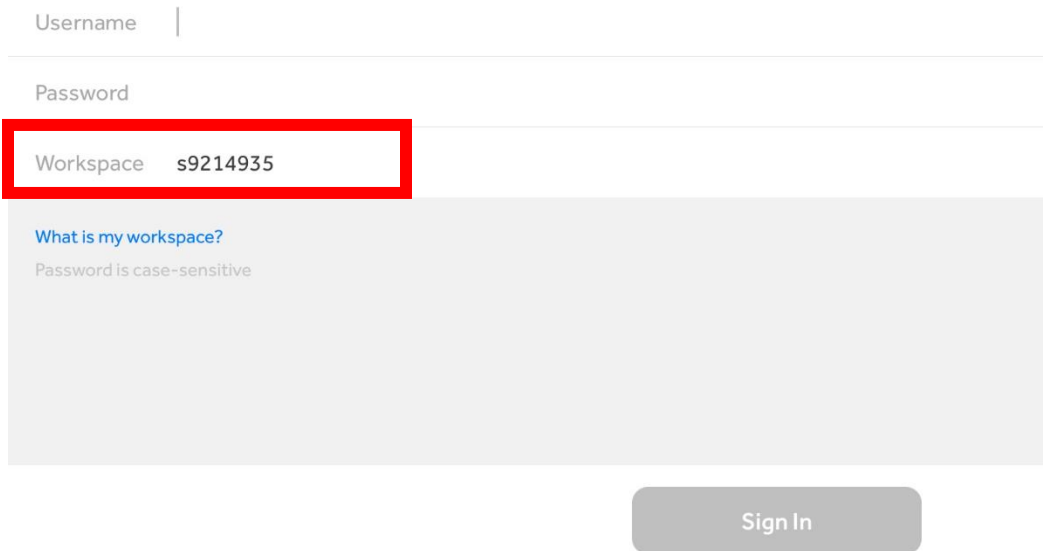

- 7. In Workspace box, type in **s9214935**. The Workspace is the first part of the County library's login URL.
- 8. Password is case-sensitive. Make sure, when you type in your password, do not leave a space after the password, the space counts for a space holder.